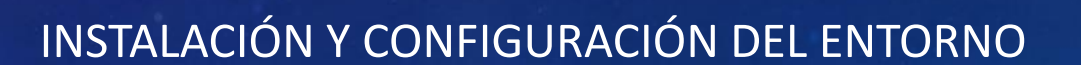

JAVA

*Facilitadora Ing. Dubraska Roca*

657 × 369

# CONFIGURACIÓN DEL ENTORNO DE DESARROLLO JDK

### downzen.com/es/windows/java-development-kit-jdk/download/8-update-261/

Alternativas

Windows > Free Developer Tools > Programming languages > Java Development Kit (JDK) > Descargar > Descargar archivo

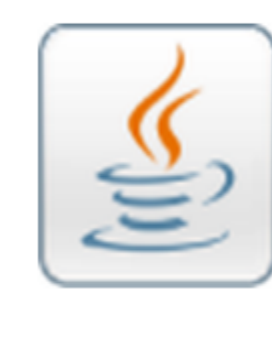

Revisión

#### **Java Development Kit (JDK)** Kit de desarrollo de software Java (JDK)

Oracle 4.7 Clasificación Clasificación 159.0K Downzen

de los Descargar usuarios

Alternativas

⊕

Developers

Descargar archivo ↓

Kit de desarrollo de software Java (JDK)

Java Development Kit (JDK) incluye herramientas para desarrollar aplicaciones y applets de Java, incluido Java Runtime Environment (JRE), intérprete de

lenguaje (java), compilador (javac), archivos (jar), ayuda de lenguaje (javadoc) y otros.

## CONFIGURACIÓN DEL ENTORNO DE DESARROLLO JDK

#### **PASOS PARA LA CONFIGURACIÓN**

- 1. UNA VEZ INSTALADO EL JDK KIT DE JAVA
- 2. UBICAR EN C:/LA CARPETA DE JAVA
- 3. COPIAR LA RUTA DONDE SE ENCUENTRA LA CARPETA BIN
- 4. EN PROPIEDADES DEL EQUIPO-> CONFIGURACIÓN AVANZADA DEL SISTEMA->VARIABLES DEL ENTORNO, PATCH -> EDITAR->DENTRO DEL CUADRO AL FINAL PEGAR LA RUTA DONDE ESTA UBICADA LA CARPETA BIN -> ACEPTAR ->ACEPTAR
- 5. PARA VERIFICAR SI EL JDK SE INSTALO CORRECTAMENTE IR A LA CONSOLA CON CDM PARA EJECUTAR EL SIGUIENTE COMANDO: JAVAC -VERSIÓN ->ENTER
- 6. DEBE MOSTRAR LO SIGUIENTE: JAVAC 1.8. 0\_341 CON ELLO QUEDA LISTO LA INSTALACIÓN DE JDK

## INSTALACIÓN DEL ENTORNO DE DESARROLLO APACHE NETBEANS

### netbeans.apache.org

### **Apache NetBeans**

### Encaja las piezas juntas.

Entorno de desarrollo, plataforma de herramientas y marco de aplicación.

#### **Z'Edición rápida e** inteligente

Apache NetBeans es mucho más que un editor de texto. Destaca el código fuente sintáctica y semánticamente, le permite refactorizar fácilmente el código, con una gama de herramientas útiles y potentes.

#### AJava, JavaScript, PHP, HTML5, CSS y más

**Apache NetBeans** proporciona editores, asistentes y plantillas para ayudarlo a crear aplicaciones en Java, PHP y muchos otros lenguajes.

#### 소Plataforma cruzada

Apache NetBeans se puede instalar en todos los sistemas operativos que admitan Java, es decir, Windows, Linux, Mac OSX y **BSD. Write Once, Run** Anywhere, también se aplica a NetBeans.

# INSTALACIÓN DEL ENTORNO DE DESARROLLO APACHE NETBEANS

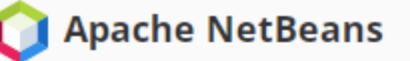

Comunidad Participar Blog

Consigue ayuda

Complementos Descargar

### Descarga de Apache NetBeans 15

Apache NetBeans 15 se lanzó el 31 de agosto de 2022. Vaya aquí en GitHub para obtener una lista de problemas solucionados para Apache NetBeans 15.

Apache NetBeans 15 está disponible para su descarga desde su espejo Apache más cercano.

- · Binarios: netbeans-15-bin.zip (SHA-512, PGP ASC)
- · Instaladores:
	- Apache-NetBeans-15-bin-windows-x64.exe ( SHA-512 , PGP ASC )
	- Apache-NetBeans-15-bin-macosx.dmg (SHA-512, PGP ASC)
- Fuente: netbeans-15-source.zip (SHA-512, PGP ASC)

Oficialmente, es importante que verifique la integridad de los archivos descargados utilizando las firmas PGP (archivo .asc) o un hash (archivo .sha512). Las claves PGP utilizadas para firmar este comunicado están disponibles aquí.

Apache NetBeans también se puede instalar como un paquete instantáneo autónomo en Linux.

• Sugerencia: Usuarios de Linux: use el zip binario, Snap o nuestros instaladores comunitarios (también hay un .deb sin JDK). Esto se ha discutido en dev@ hace un tiempo. El instalador de Linux está un poco dañado y nadie lo ha solucionado todavía.

Instaladores de la comunidad Plataformas de implementación Construyendo desde la fuente Aprobación de la comunidad Lanzamientos anteriores

# INSTALACIÓN DEL ENTORNO DE DESARROLLO APACHE NETBEANS

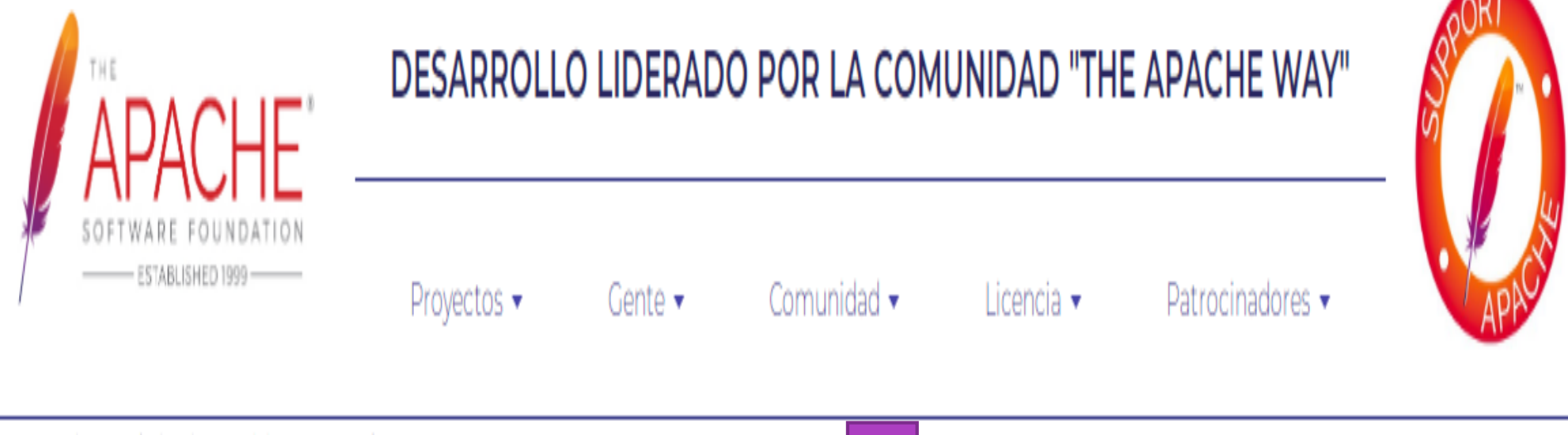

Sugerimos el siguiente sitio para su descarga:

https://dlcdn.apache.org/netbeans/netbeans-installers/15/Apache-NetBeans-15-bin-windows-x64.exe

## INSTALACIÓN DEL ENTORNO DE DESARROLLO APACHE NETBEANS

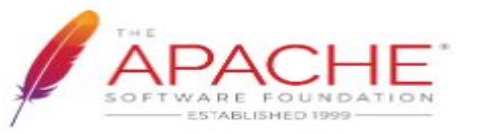

#### DESARROLLO LIDERADO POR LA COMUNIDAD "THE APACHE WAY"

Proyectos -

Gente -

Comunidad -

Licencia -

Patrocinadores -

Sugerimos el siguiente sitio para su descarga:

https://dlcdn.apache.org/netbeans/netbeans-installers/15/Apache-NetBeans-15-bin-windows-x64.exe

A continuación se sugieren ubicaciones de descarga alternativas.

Es esencial que verifique la integridad del archivo descargado mediante la firma PGP ( .asc archivo) o un hash ( .md5 o .sha\* archivo).

### **HTTP**

https://dlcdn.apache.org/netbeans/netbeans-installers/15/Apache-NetBeans-15-bin-windows-x64.exe

### **SITIO DE RESPALDO**

https://dlcdn.apache.org/netbeans/netbeans-installers/15/Apache-NetBeans-15-bin-windows-x64.exe

#### **VERIFICAR LA INTEGRIDAD DE LOS ARCHIVOS**

o Apache-NetBeans-....exe ^

### Una vez finalizada la descarga ejecutar el instalador

# INSTALACIÓN DEL ENTORNO DE DESARROLLO APACHE NETBEANS

### Realizada la instalación verificar si quedo bien instalada: 1. Ejecutar Netbeans

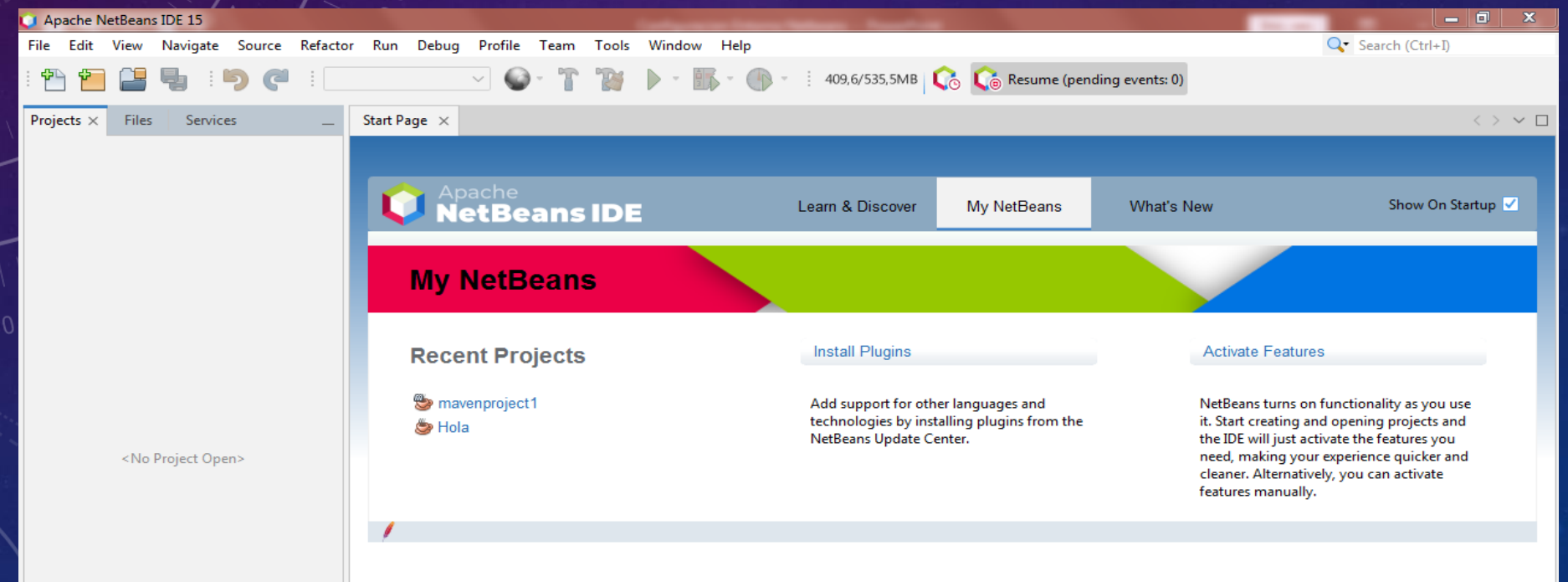

## INSTALACIÓN DEL ENTORNO DE DESARROLLO APACHE NETBEANS 2. Inicialmente crear un proyecto: Click en File->New Project->Java with Ant->Java Application->Next

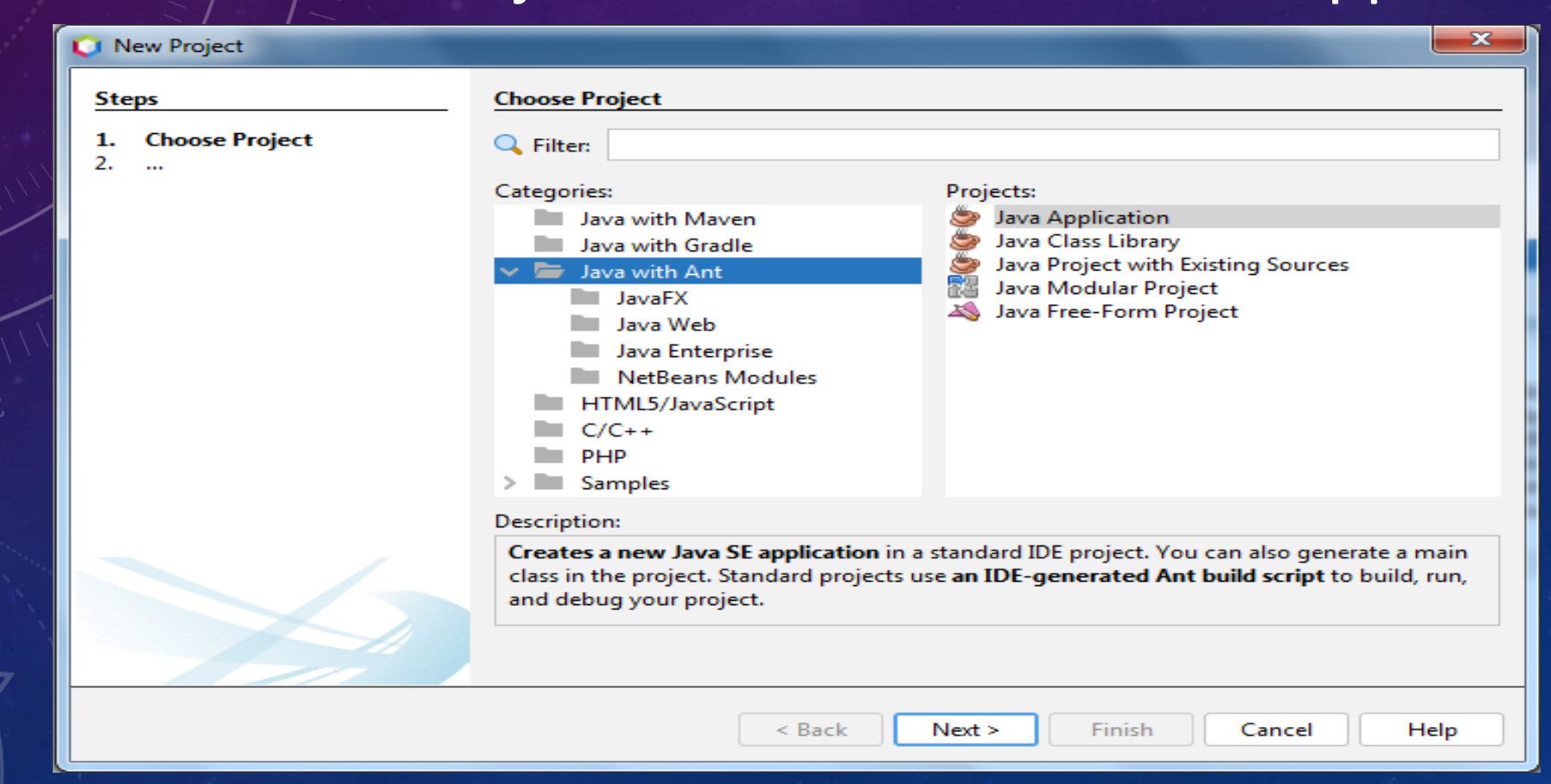

## INSTALACIÓN DEL ENTORNO DE DESARROLLO APACHE NETBEANS 3. Colocarle un nombre al proyecto en el cuadro de Project Name 4. Muestra la ubicación y crea el Main Clase-> Click en Finish

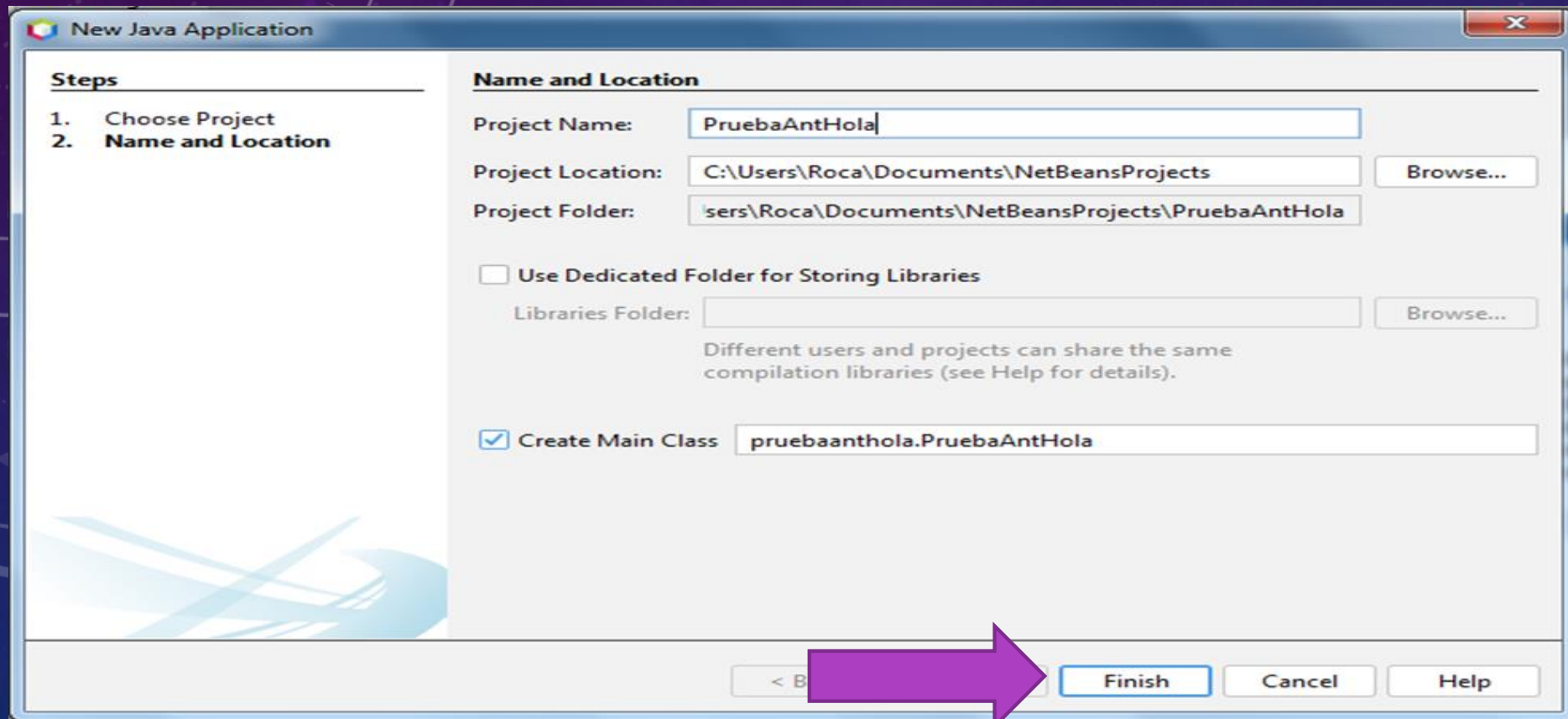

### PANTALLA DE APACHE NETBEANS

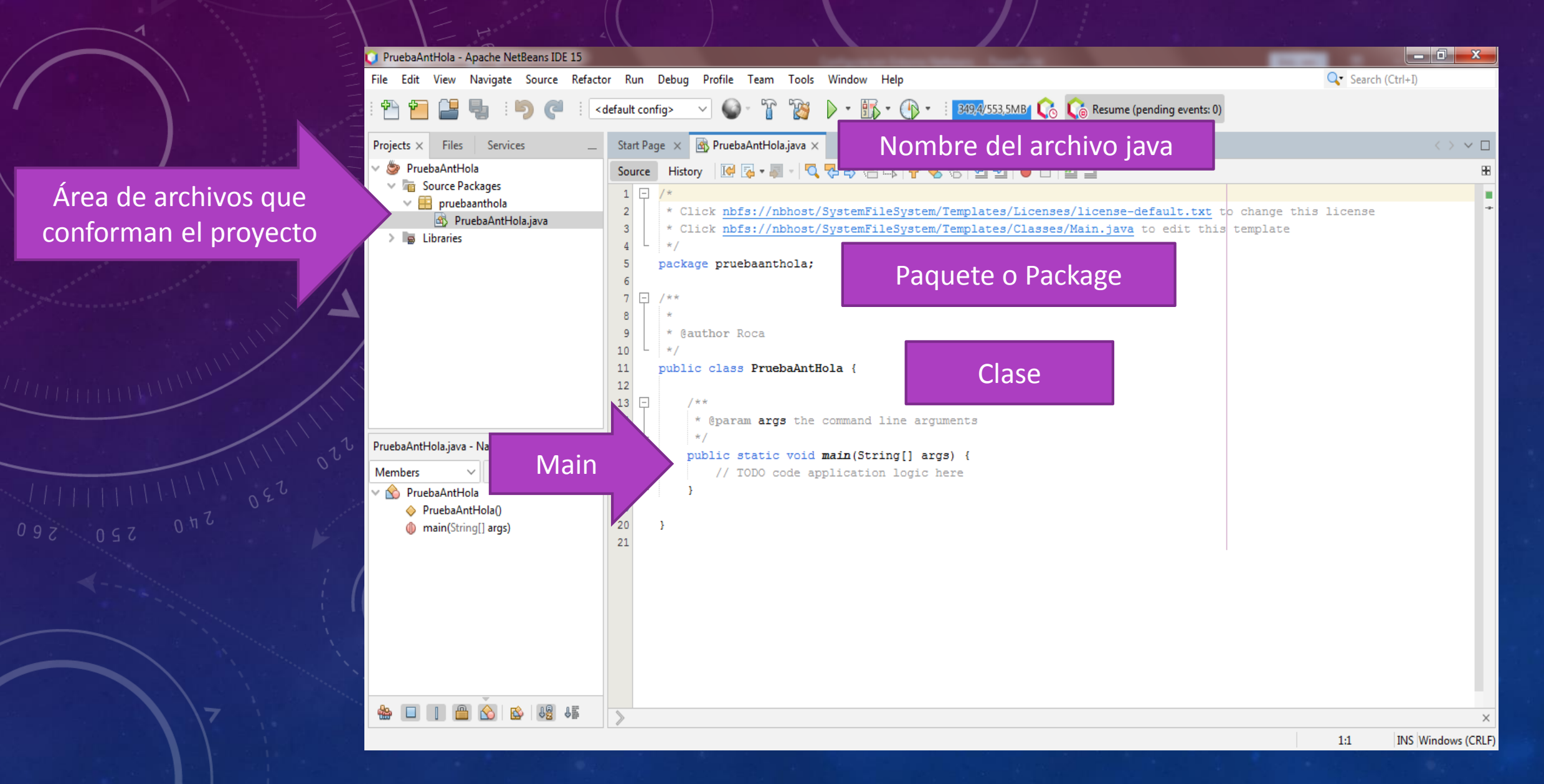

## VERIFICACIÓN DE APACHE NETBEANS

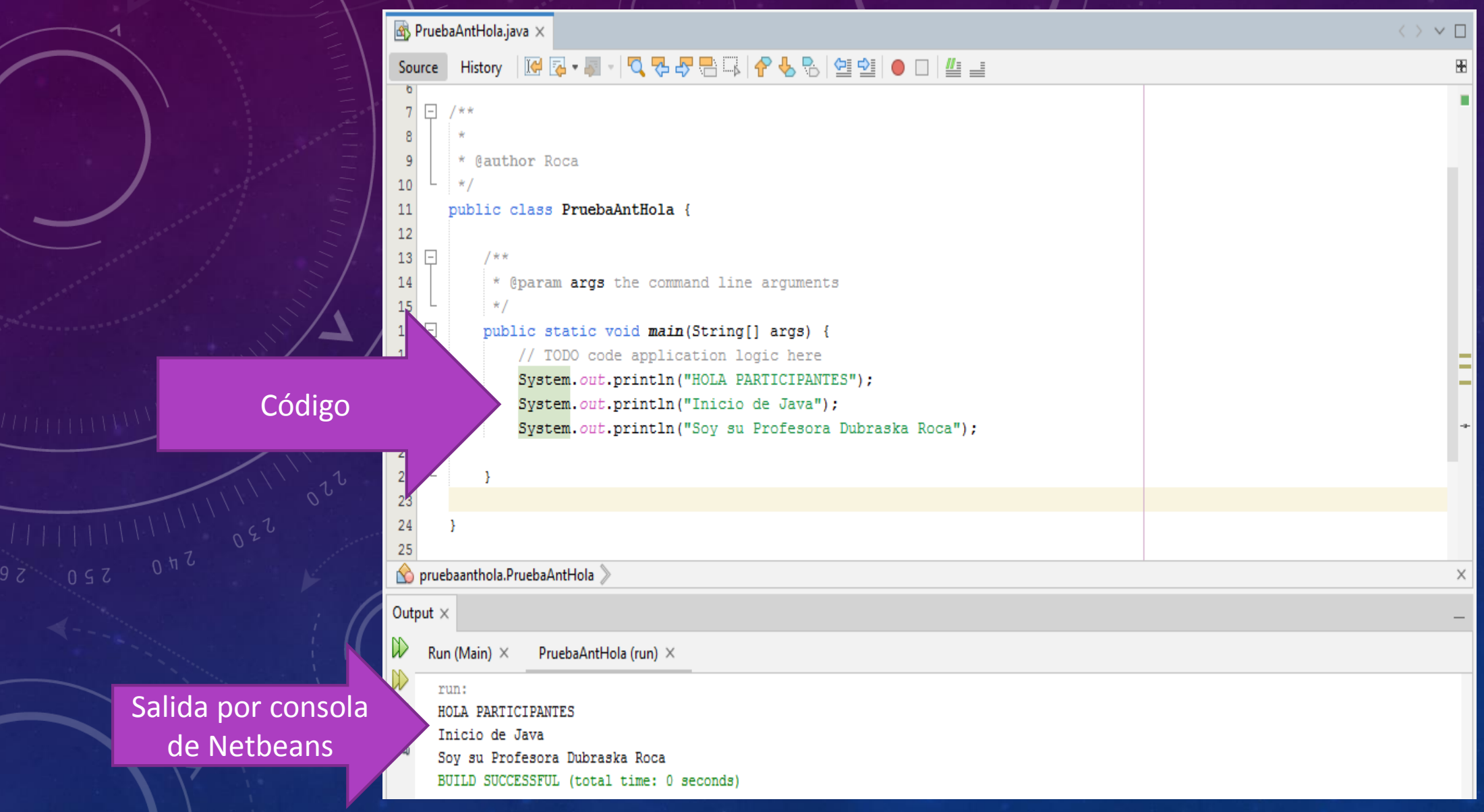